## **Note Taking Within Stellic**

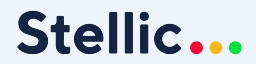

 $\bullet$ 

## **Today's Agenda**

- Notification settings in Stellic
- Notes on plan items
- Updated student notes features! Discussing functionality, sharing, and notifications for:
	- Notes
	- Meeting minutes
	- Kudos
	- Share a Concern
	- Referral
- Best note taking practices

## **Notifications within Stellic**

#### **Messages And Requests For Review**

This setting controls how you are notified of messages, plan review requests, or any activity other than a student alert.

Daily

### **Admin Settings Student Settings**

#### **Messages**

This setting controls how you are notified of messages (ex. if an advisor comments on your plan).

Daily

#### **Plan Updates**

This setting controls how you are notified when any change is made to your audit, plan, or schedule by an administrator or a data refresh.

Daily

### **Notes on all plan items**

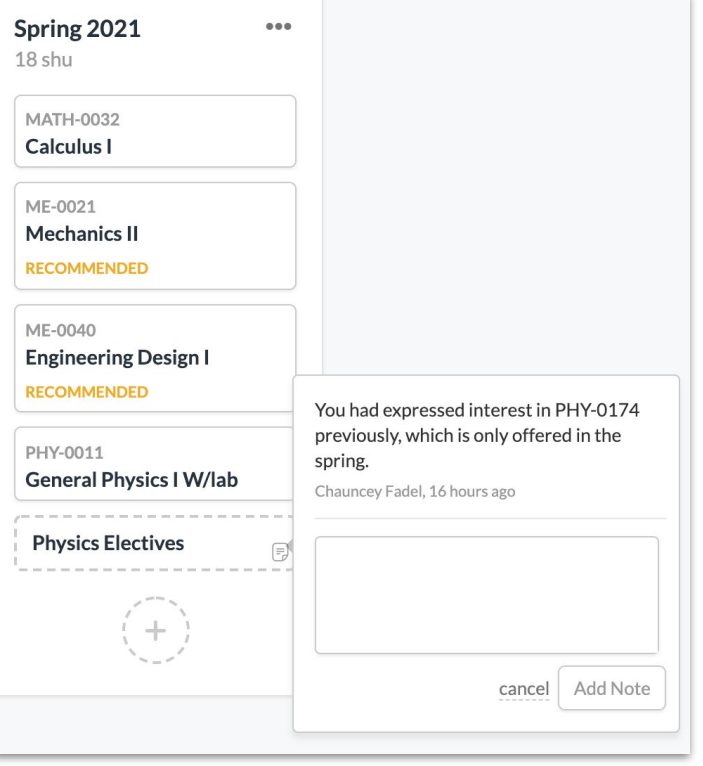

#### **Why?**

Add a **why**, **asterisk,** or **caution** to each individual activity

#### **Use cases**

Students add comments on courses & activities

Advisors give comments to students on a particular course/activity

Templates can propagate these notes onto a batch of students

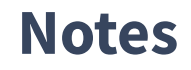

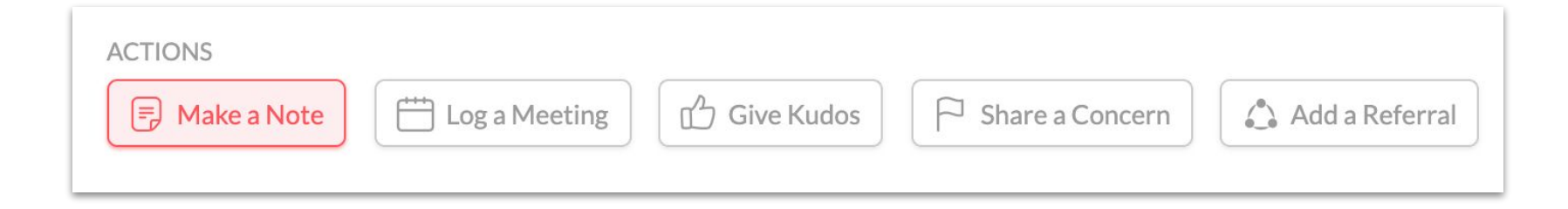

**Use:** General note taking

**Default visibility:** All staff with access

**Notifications:** No notifications are generated by default unless someone is tagged, or the visibility is specifically set to them.

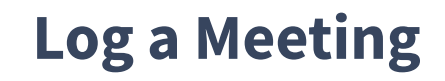

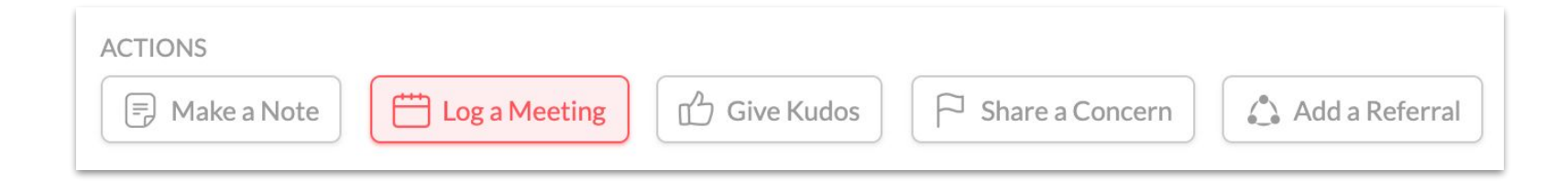

**Use:** Meeting minutes - same functionality as notes with additional date/location information.

#### **Default visibility:** All staff with access

**Notifications:** No notifications are generated unless someone is tagged, or the visibility is specifically set to them.

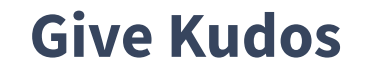

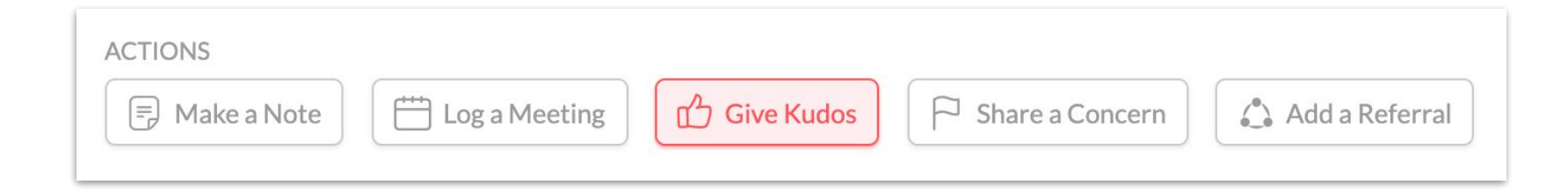

#### **Use:** Congratulatory news!

**Default visibility:** All staff with access, **plus** the student - no option to change visibility here.

#### **Notifications:**

The student will receive a notification.

### **Share a Concern**

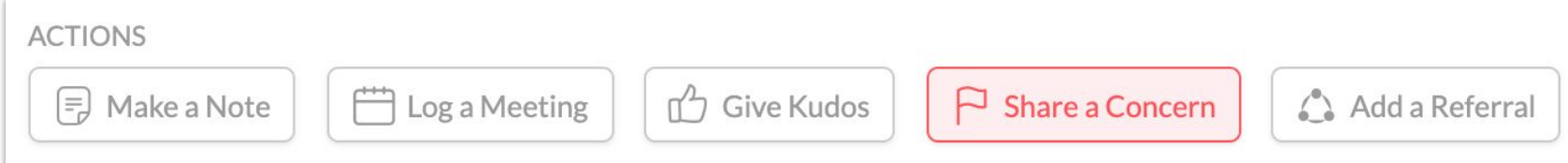

**Use:** Alert other users to an issue with the student, or log for yourself a more critical note.

**Default visibility:** All staff with access. **No** option for student to view.

**Notifications:** All **advisors** of the student receive a notification.

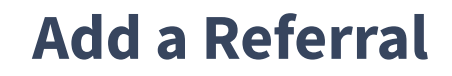

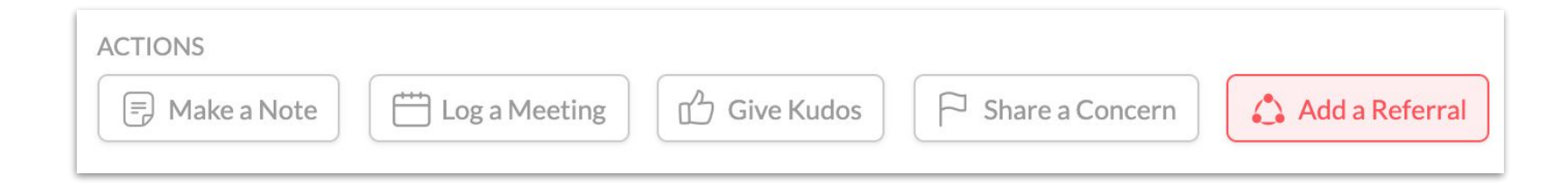

**Use:** You are referring the student to another person/office/resources, and you want the referred party to be aware of this.

**Default visibility:** All staff with access

**Notifications:** All users tagged in the referral receive a notification.

### **Student View**

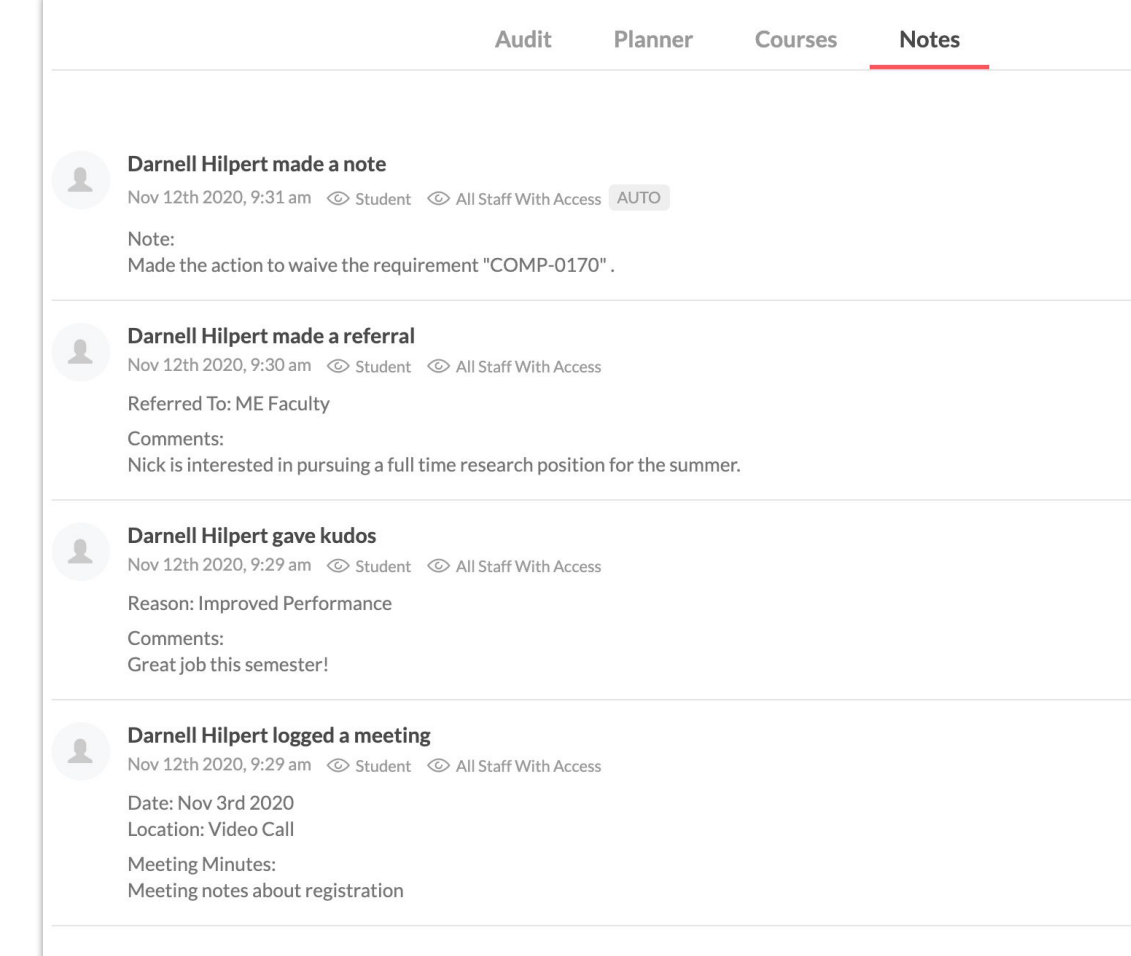

## **Best Note Taking Practices**

- Notes within Stellic are considered to be part of the student's educational record.
- Notes should be factual, helpful, and free of subjective information.
- Do not include sensitive information in student notes.
	- Your institution may have guidance for best practices or standard nomenclature for sensitive content, such as:
		- Student's parent lost their job and may not be able to afford tuition

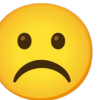

- Referred student to financial aid office
- Document any interaction or information that would be helpful if another advisor

had to step in for you tomorrow.

# **https://bit.ly/Stellic-MiniWeb5**

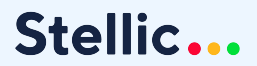

 $\bullet$